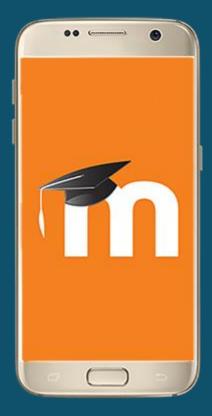

# VCLASS MOBILE APPLICATION

**USER MANUAL** 

- Responsive design for phone and tablets
- Upload a picture into your private file area
- Record an audio file and upload it into your private file area
- Record a video and upload it into your private file area
- Send a private message to a course participant (can be done offline)
- Take a personal note about a course participant (can be done offline)
- Add a course participant to your phone contact
- Call a course participant touching the phone number
- Download and view some course resources
- Quick access to your course contents
- View calendar events
- Reminder notifications for calendar events
- Mobile Push notifications
- View all your past private messages and notifications
- Browse and download your private and course files
- View forum discussions

### SUMMARY OF THE MOBILE APP FEATURES

| Q  | Ahmad Al Shalabi<br>Al Ahliyya Amman Univer |   |
|----|---------------------------------------------|---|
| ۲  | My courses                                  | s |
| A  | Site home                                   |   |
| ¢. | Notifications                               | - |
|    | Messages                                    |   |
| Ľ  | Calendar events                             | 1 |
|    | My files                                    |   |
| 0  | Website                                     |   |
| 0  | Help                                        |   |
| ø  | App settings                                |   |

- Private messaging between users
- Upload any type of file from your device to your Moodle private files area
- View your activity and course total grades in a course
- Participate in choices
- Participate in chats
- Participate in surveys
- Course search
- Self-enrolment in courses
- Browse glossary entries
- Attempt quizzes
- Browse your learning plans
- View competencies of students in your course
- Browse a wiki and edit and create new pages
- Make assignment submissions and review submissions, comments, feedback and grades
- Use a rich text editor when creating forum posts, attempting quizzes with essay questions, creating wiki pages or submitting assignments (only in Android 4.4 onwards and iOS 6 onwards)

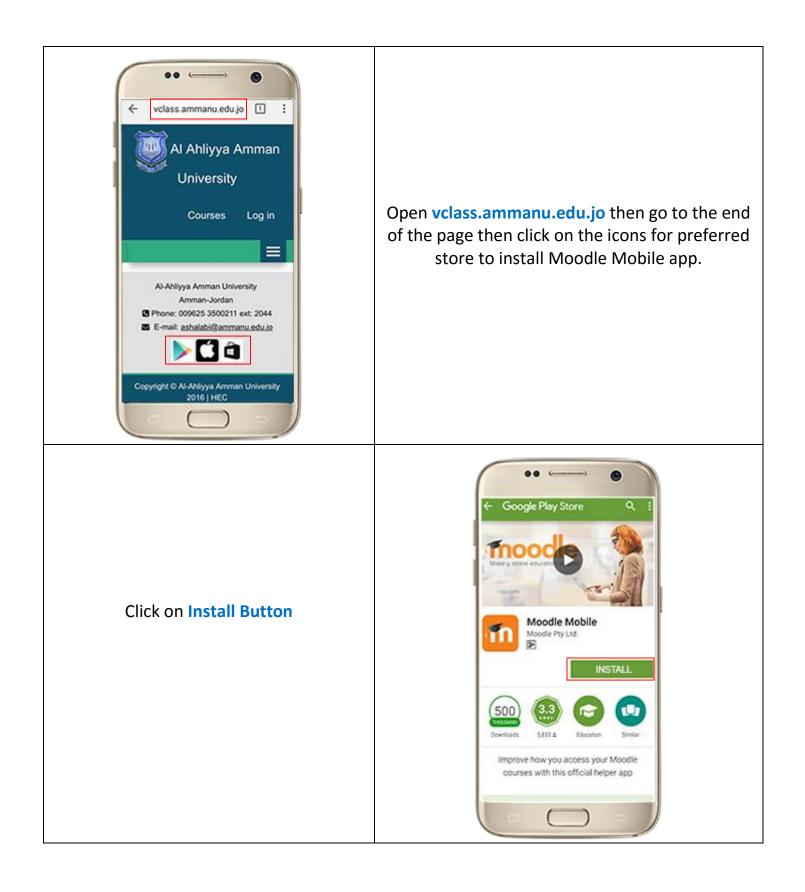

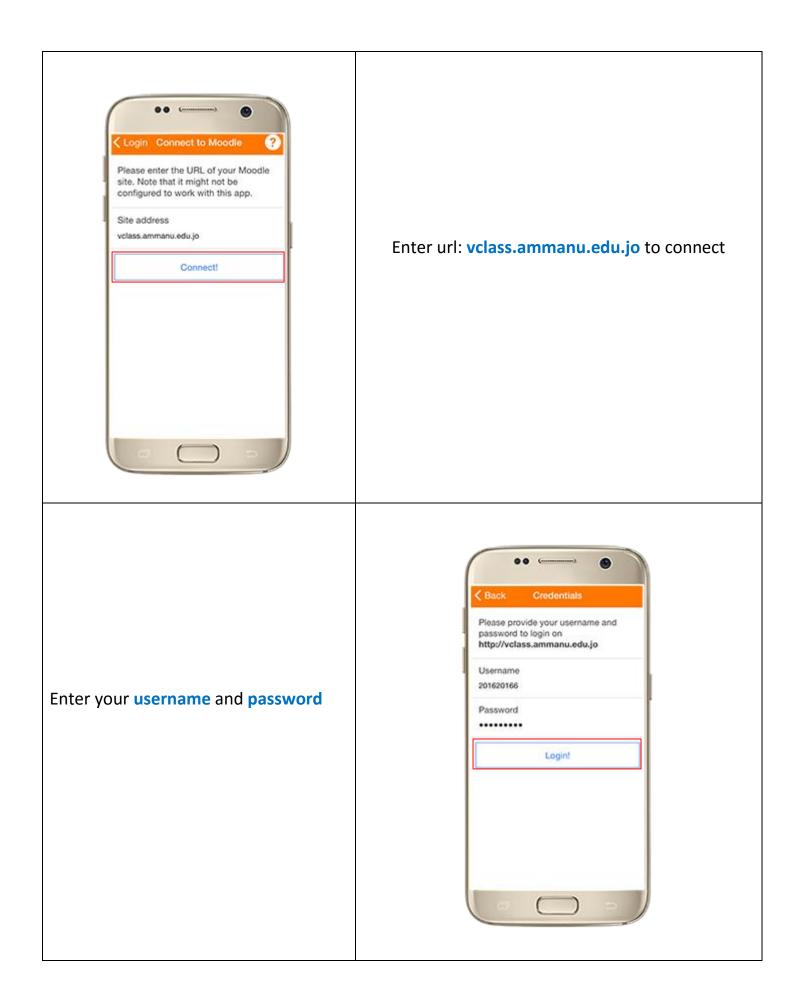

|          | Ahmad Al Shalabi     Al Abliyya Amman Univer      My courses |
|----------|--------------------------------------------------------------|
|          | Site home     Notifications                                  |
| The Menu | Calendar events                                              |
|          | Website                                                      |
|          | App settings                                                 |
|          |                                                              |
| •• • •   |                                                              |

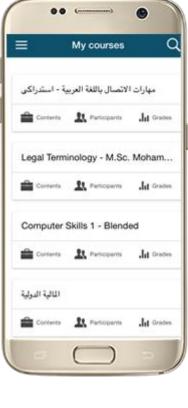

#### See your courses at glance

Your courses are listed with easy access to contents, participants, grades and notes. A useful filter field lets you find a particular course quickly

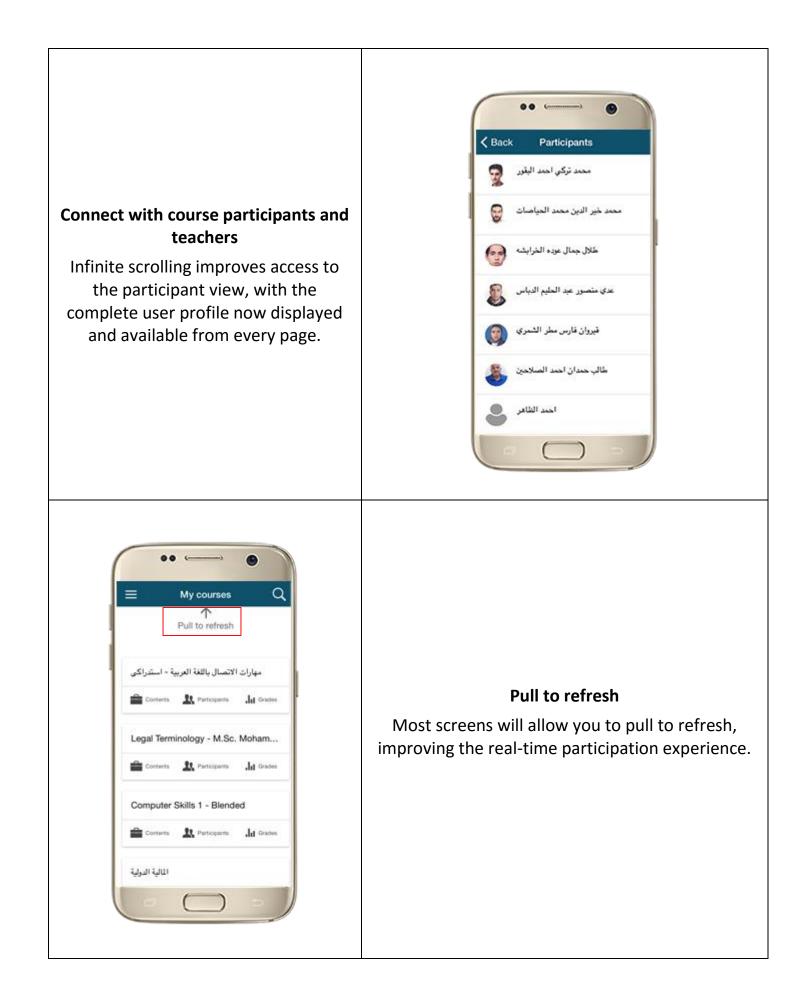

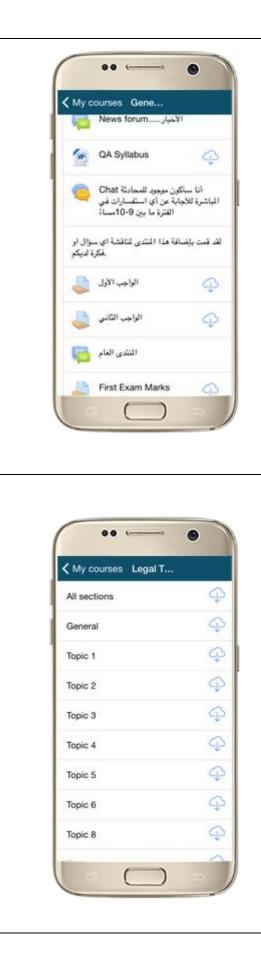

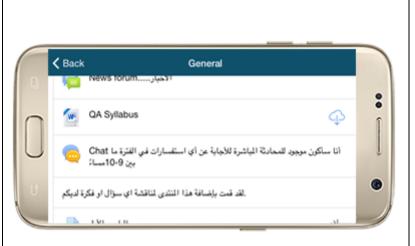

#### **Orientation and resolution support**

The app displays in portrait or landscape view, whatever your screen resolution.

#### Easily access course content

View course activities and download materials for offline use. Work directly in the app. The downloading status of resources is preserved even when changing sections or pages.

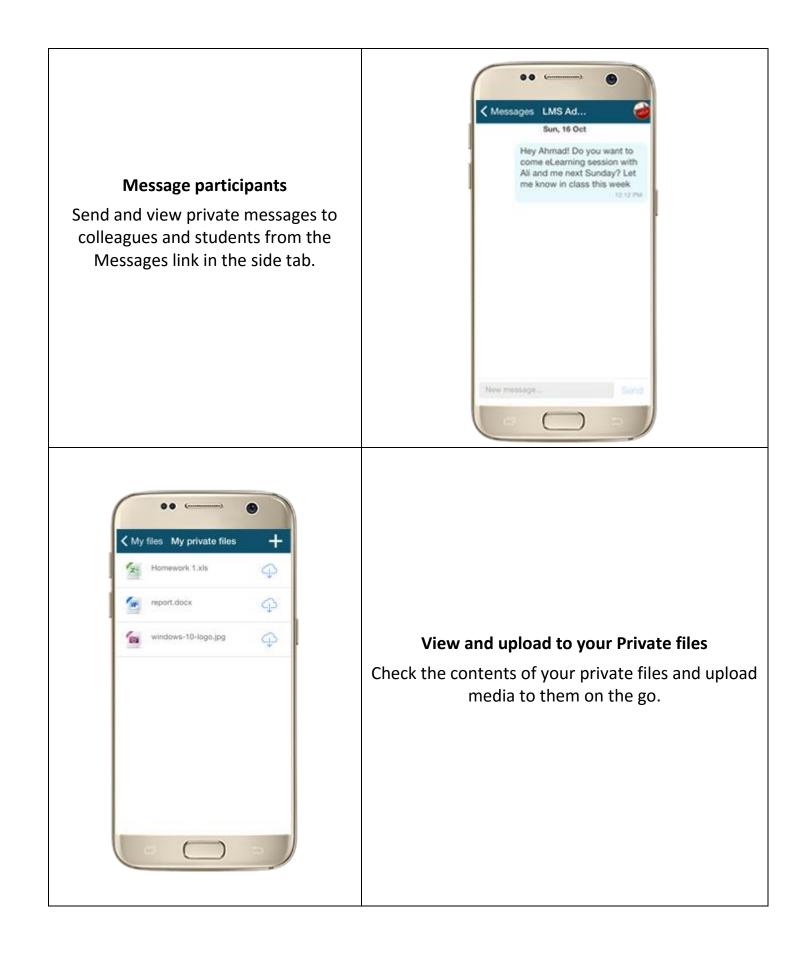

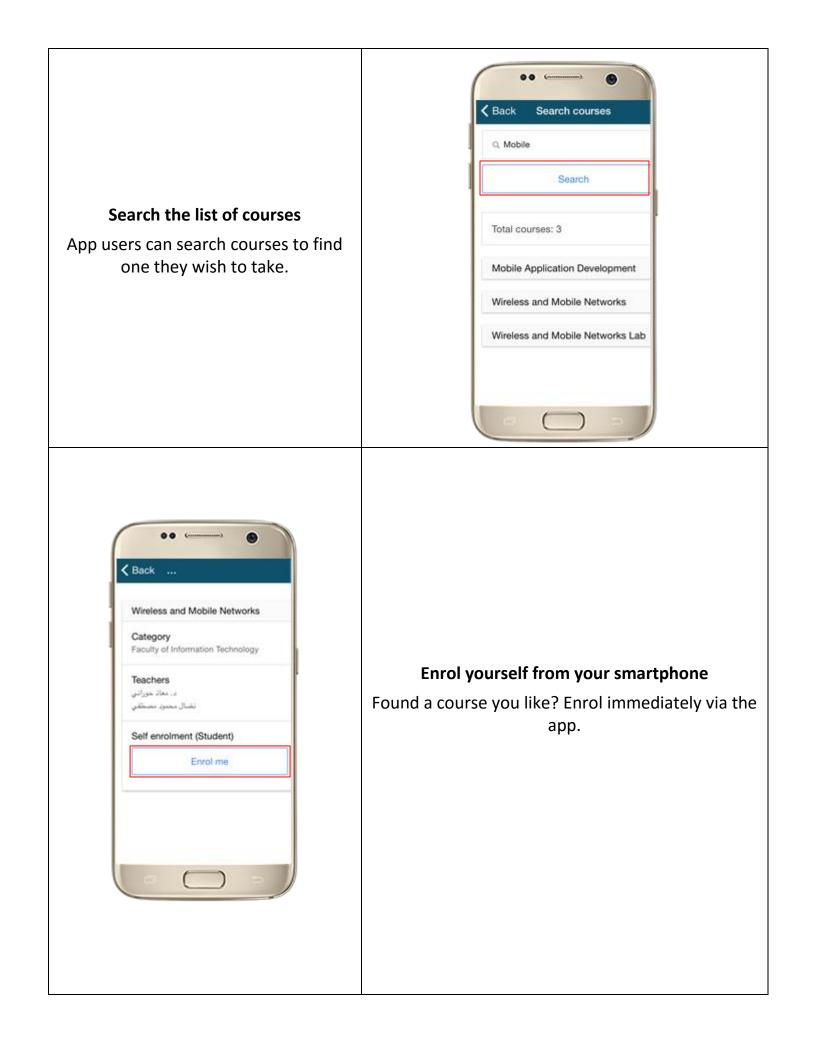

| <b>Download all course Topics</b><br>Easily download all topics to view<br>offline.                                                                                                    | My courses   Legal T   All sections   General   Topic 1   Topic 2   Topic 3   Topic 4   Topic 5   Topic 6   Topic 8 |
|----------------------------------------------------------------------------------------------------|----------------------------------------------------------------------------------------------------|
| Image: Constraint of the state of the state of | <b>Take quizzes on your mobile</b><br>Quizzes may now be completed on the move.                                     |

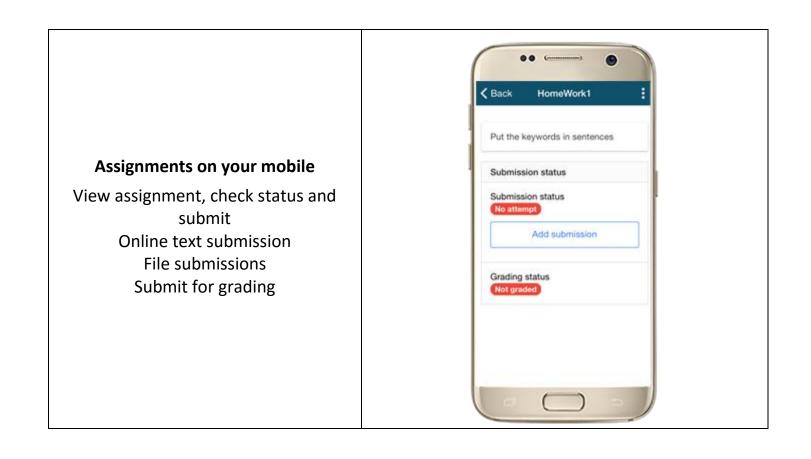

## THANK YOU

For more information: Hourani eLearning Center Ext: 2044 Email: hec\_sec@ammanu.edu.jo